# **BellKeeperTM TA-100A**

*Schedule Based Message Announcer*

**User's Manual First Edition**

(c) 2017 Eletech Enterprise Co. Ltd. All Rights Reserved

# **Table of Contents**

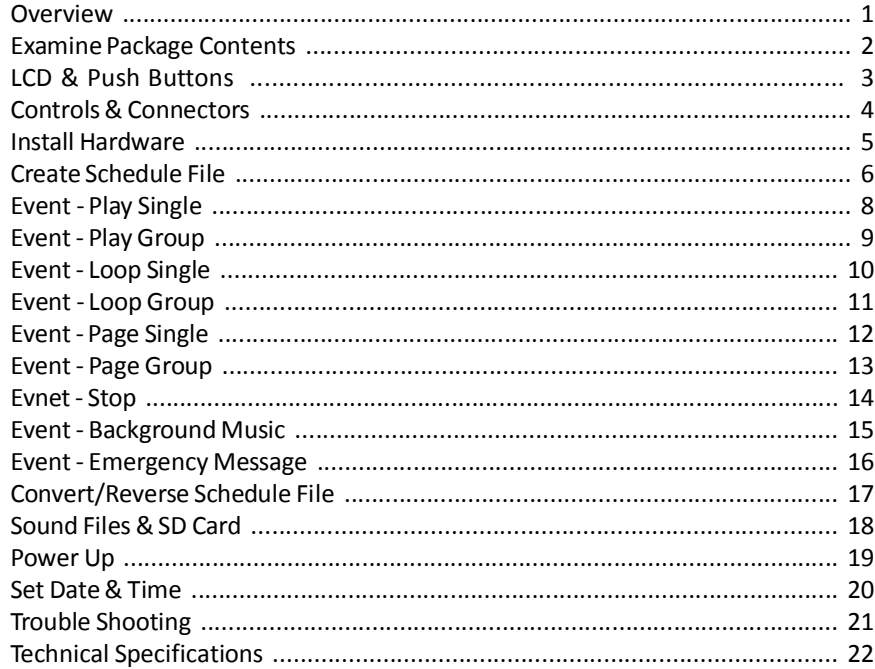

# **Overview**

The BellKeeper<sup>™</sup> TA-100A is a schedule based message announcer that plays pre-recorded MP3 files at scheduled times of the day through either an external power amplifier (such as a PA system) or, with the integrated telephone interface, a PBX phone system.

By using a simple text editor, the user can create playback schedules based on weekdays (e.g. one for Monday & Tuesday, one for Wednesday...) as well as user defined holiday schedules (e.g. 1/1, 7/4...) overriding weekday schedules if there are conflicts.

Message playback can be arranged in a number of ways, such as single file single play, single file multiple play, multiple files single play, and multiple files multiple play.

It is possible to play background music whenever the system is not playing audio. The background music can come from either an external source such as satellite radio, or a group of pre-recorded sound files stored on the SD card.

An external push button can be optionally connected to the system and used to play an emergency message in case of fire or safety alerts.

Installing and operating the system is very easy, just follow this manual and complete these steps:

*Examine Package Contents LCD & Push Buttons Controls & Connectors Install Hardware Create Schedule File Convert Schedule File Sound Files & SD Card Power Up Set Date & Time Trouble Shooting*

BellKeeper is a trademark of Eletech Enterprise Co. Ltd.

# **Examine Package Contents**

The TA-100A package contains:

#### **QTY ITEM DESCRIPTION**

- 1 TA-100A unit
- 1 Power Adaptor
- 2 Audio Patch Cord, RCA to 3.5mm (mono)
- 1 Audio Patch Cord, 3.5mm to 3.5mm (mono)
- 1 SD Memory Card
- 1 User's Manual

If any item is missing or broken upon opening of the package, please contact your dealer immediately.

The following items are not included but may be needed:

- Audio patch cords of other types
- Telephone cord (for phone paging)

# **SD Memory Card**

The included SD memory contains the following files:

- MakeTAS.exe conversion program
- DTMF touch tone files (TT\*.mp3)
- Sample schedule file
- Sample sound files
- A PDF version of this manual

Please back up the files to a safe place in case the original should be lost.

# **Quick System Test**

Insert the included SD memory card into the unit and turn on the power. Turn up the internal speaker volume (the VOLUME dial on the side of the unit) and you should be able to hear the sample background music. If not, contact your dealer for help.

# **LCD & Push Buttons**

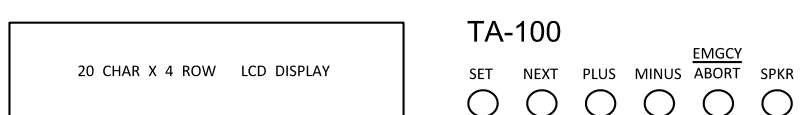

**SET** Enter/exit the setup mode (changes are saved upon exit)

- **NEXT** (Setup) Move to the next setup item
- **PLUS** (Setup) Increase the value
- **MINUS** (Setup) Decrease the value
- **ABORT** (Setup) Exit setup without saving changes
- **EMGCY** (Operation) Stop current event (if any) and play the EMG file (if any)
- **SPKR** Toggle the internal speaker on and off. This button does not affect the audio outputs.

The ABORT/EMGCY button serves as an ABORT button in the setup mode, and an EMGCY button in the operation mode.

As an ABORT button, it exits the setup mode without saving changes.

As an EMGCY button, it stops the current event (if any) and play the EMG file if the file exists.

An external emergency button can be optionally connected to the system via the EXT. EMGCY connector. This external button functions exactly the same as the built-in one.

# **Controls & Connectors**

A description of controls & connectors:

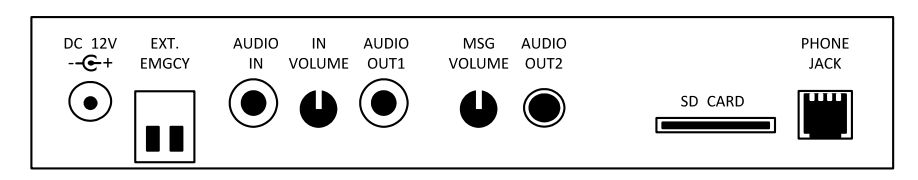

#### **DC 12V**

Use factory supplied power adaptor only.

#### **EXT. EMGCY**

An optional, external emergency button can be connected here. The button should be a normally open, momentary contact closure switch. This button provides exactly the same functions as the EMEGY/ABORT button. See **Top Panel Descriptions** for details.

#### **AUDIO IN**

An external audio (e. g. background music) can be fed into the system via this RCA jack. The external audio will be played through the system when there is no event, and muted when the system executes events. If the external audio is stereo, a stereo-to-mono patch cord may be used to mix stereo into mono.

#### **IN VOLUME**

This pot adjusts the volume of the external audio fed through the AUDIO IN.

### **AUDIO OUT1**

This RCA jack outputs balanced mono audio.

#### **MSG VOLUME**

This pot adjusts the volume of the sound files played from the SD card, including the touch tones for phone dialing. If this volume is set too low, phone dialing may not work.

#### **AUDIO OUT2**

This 3.5mm jack outputs unbalanced (single ended) mono audio.

#### **VOLUME**

This volume dial is located on the side of the unit and adjusts the output of the internal speaker which is mainly used for monitoring and testing purposes.

#### **SD CARD**

Supported memory card types are SD (2GB max.) and SDHC (32GB max.).

#### **PHONE JACK**

Connect the unit to the phone system if paging function is needed. The system should have a dedicated extension line to avoid interference.

# **Install Hardware**

Install hardware according to the typical connection diagram shown below. Note that not all connections are necessary, some are optional.

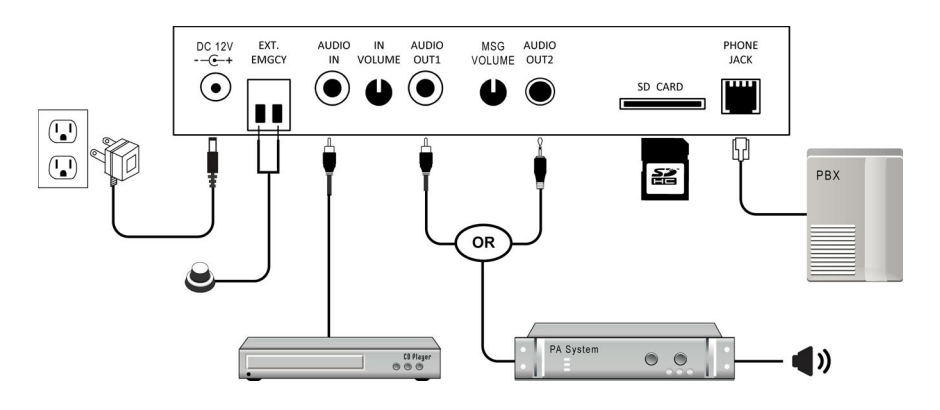

# **Create Schedule File**

The system operates according to a schedule file created with a text editor such as Microsoft Notepad, Wordpad or Word. The file must be saved as a plain text file or it may not work properly. Text is case insensitive.

The schedule file consists of a list of event groups. An event group consists of a header followed by an event list. There are two kinds of headers: weekday header and holiday header. An event group is called a weekday group if it has a weekday header, or a holiday group if it has a holiday header.

For example, the following weekday group is for Wednesday and Saturday.

#### *[WED, SATURDAY] event list*

Note that only the first 3 letters of the weekday's name is necessary, but a full name does not hurt.

The following holiday group is for 1/1 and 12/25:

### *[1/1, 12/25] event list*

A holiday group always takes priority over a weekday group. For example, in the example above 12/25 will follow the holiday schedule instead of the weekday schedule.

If a weekday or a holiday appears in multiple group headers, its events will include all those groups. However, if more than one event have the same time then only the first occurrence will be executed.

An event list is a list of events, with one event per line. Events do not need to be listed in any particular order.

An event consists of a time in the 24-hour format (HH:MM:SS) and a command, separated by an equal (=) sign. For example, the following event list plays file ABC one time at 8 AM, and file XYZ two times at 5 PM.

8:00:00=PLAY ABC 17:00:00=PLAY XYZ X 2

If two or more events for the same weekday/holiday have the same time, only the first occurrence will be executed.

The system can execute only one event at a time. If the time comes for a new event while the previous event has not finished, the system will stop the old event and start the new event immediately.

The schedule file must be converted to a TAS file before copying to the SD card. See **Convert Schedule File** for details.

# **Schedule File Example**

*[MON, TUE, WED, THU, FRI] 12:00:00=PLAY LUN X 3 13:00:00=PLAY ON2 08:00:00=PLAY ON1 17:00:00=PLAY OFF x 3*

*[SAT] 08:00:00=PLAY ON1 12:00:00=PLAY OFF X 3*

*[MONDAY] 09:00:00=PLAY L\*\* 10:00:00=PLAY ABC X 12*

*[1/1, 12/25] 08:00:00=LOOP HOL 08:01:00=STOP 10:00:30=PAGE <34> HOL X 2 12:00:00=PLAY G\*\* X 2*

#### Notes:

- 1. Events in the first group are not listed in chronological order, which is fine.
- 2. There is no schedule for Sunday, which is fine.
- 3. Monday has additional events in a later group, which is fine as long as every event has a unique time. If more than one event have the same time then only the first occurrence will be executed.

# **Event - Play Single**

Play a single file one time or multiple times.

**SYNTAX**

HH:MM:SS=PLAY *filename* X *play\_times*

# *filename*

*First three letters of the filename. Special characters are not allowed. Be sure not to have multiple files with the same first three letters. The system will fail the power-up self test if the file is missing.*

# *play\_times*

*Number of times (1 - 15) to play. This parameter is optional.*

# **Play Single One Time**

8:00:00=PLAY ABC *Play file ABC one time. LCD example shows playing file ABC.*

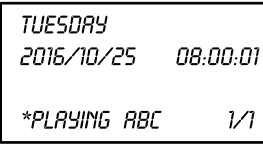

# **Play Single Multiple Times**

08:00:00=PLAY XYZ X 6 *Play file XYZ 6 times. LCD example shows playing file XYZ for the third time.*

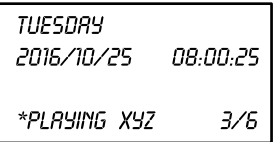

# **Event - Play Group**

Play a group of files one time or multiple times.

# **SYNTAX**

HH:MM:SS=PLAY *group\_name*\*\* X *play\_times*

### *group\_name*

*One letter group name. For example, if the group name is G then the system will play G01, G02, G03... up to G99, or until the sequence is broken. For example, if G04 is not there then G05 , G06... will not be played. The system will fail the power-up self test if a group's first file (01) is missing.*

### *play\_times*

*Number of times (1 - 15) to play. This parameter is optional.*

# **Play Group One Time**

8:00:00=PLAY H\*\*

*Play group H one time starting from file H01. LCD example shows playing file H03.*

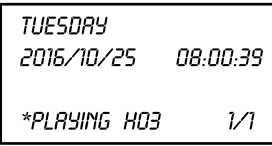

# **Play Group Multiple Times**

08:00:00=PLAY X\*\* X 12 *Play group X 12 times. LCD example shows playing file X02 for the 5th time.*

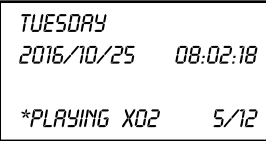

# **Event - Loop Single**

Loop play a single file until interrupted by the EMGCY/STOP button or the next event (which can be the STOP event or any other event).

### **SYNTAX**

HH:MM:SS=LOOP *filename*

# *filename*

*First three letters of the filename. Special characters are not allowed. Be sure not to have multiple files with the same first three letters. The system will fail the power-up self test if the file is missing.*

# **Loop Single**

8:00:00=LOOP COM

*Loop play file COM. LCD example shows looping file COM.*

**TUESDAY** 2016/10/25 08:00:26 \*LOOPING COM

# **Event - Loop Group**

Loop play a group until interrupted by the EMGCY/STOP button or the next event (which can be the STOP event or any other event).

# **SYNTAX**

HH:MM:SS=LOOP *group\_name*

#### *group\_name*

*One letter group name. For example, if the group name is G then the system will play G01, G02, G03... up to G99, or until the sequence is broken. For example, if G04 is not there then G05 ... will not be played. The system will fail the power-on self test if a group's first file (01) is missing.*

### **Loop Group**

8:00:00=LOOP 3\*\*

*Loop play group 3 starting from file 301. LCD example shows playing file 302 within the group.*

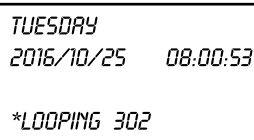

# **Event - Page Single**

Dial a paging code and play a file one or more times through the phone interface. During this event both AUDIO OUT1 and AUDIO OUT2 are muted. The file automatically starts to play 2 seconds after the code is dialed.

Most phone systems have a code for paging a group of extensions, and another for paging all extensions. The message is automatically played through the speakerphone without the callee picking up the phone.

If this event is used to call a single extension the callee must pick up the phone in 2 seconds in order to hear the message from the beginning. In this case the event is often set up to play the file multiple times.

#### **SYNTAX**

HH:MM:SS=PAGE <*paging\_code*> *filename* X *play\_times*

#### *paging\_code*

*The extension number to page. Maximum 4 digits.*

### *filename*

*First three letters of the filename. Special characters are not allowed. Be sure not to have multiple files with the same first three letters. The system will fail the power-up self test if the file is missing.*

### *play\_times*

*Number of times (1 - 15) to play. This parameter is optional.*

### **Page Single One Time**

### 8:00:00=PAGE <34> ABC

*Page extension 34 and play file ABC one time. LCD examples shows paging first then playing file ABC.*

 $\mathcal{V}$ 

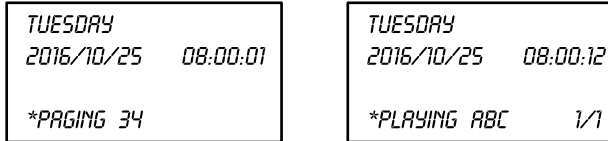

# **Page Single Multiple Times**

08:00:00=PAGE <34> R05 X2

*Page extension 34 and play file R05 two times. LCD examples shows paging first then playing file R05 for the 1st time.*

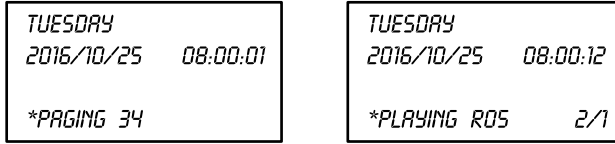

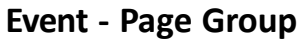

Dial a paging code and play a group of files one or more times through the phone interface. During this event both AUDIO OUT1 and AUDIO OUT2 are muted . The files automatically start to play 2 seconds after the code is dialed.

Most phone systems have a code for paging a group of extensions, and another for paging all extensions. The message is automatically played through the speakerphone without the callee picking up the phone.

If this event is used to call a single extension the callee must pick up the phone in 2 seconds in order to hear the message from the beginning. In this case the event is often set up to play the file multiple times.

### **SYNTAX**

HH:MM:SS=PAGE <*paging\_code*> *group\_name*\*\* X *play\_times*

#### *paging\_code*

*The extension number to page. Maximum 4 digits.*

#### *group\_name*

*One letter group name. For example, if the group name is G then the system will play G01, G02, G03... up to G99, or until the sequence is broken. For example, if G04 is not there then G05 , G06... will not be played.*

### *play\_times*

*Number of times (1 - 15) to play. This parameter is optional.*

### **Page Group One Time**

#### 8:00:00=PAGE <34> H\*\*

*Page extension 34 and play group H one time. LCD examples shows paging first then playing file H01.*

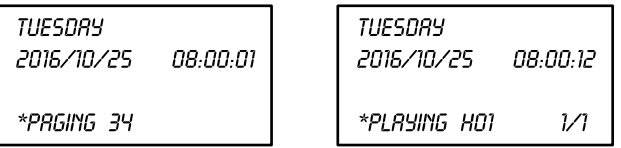

### **Page Group Multiple Times**

08:00:00=PAGE <34> H\*\* X 12

*Page extension 34 and play group H 12 times. LCD examples shows paging first then playing file H01 for the 1st time.*

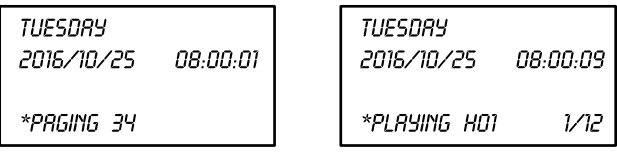

# **Event - Stop**

Stop the current event if any. It is often used to stop a LOOP event, but can be used to stop any event.

#### **SYNTAX**

HH:MM:SS=STOP

The STOP event does not display anything on the LCD.

There is no need to STOP a current event immediately before the next event because the next event will stop the current event anyway. For example:

08:00:00=LOOP A08 08:59:59=STOP *(this event is unnecessary)* 09:00:00=LOOP A09

# **Event - Background Music**

Background music is an event that does not need to be listed in the schedule file. It is automatically enabled by the presence of BGM files.

BGM files are files named 001, 002... up to 099. If they are present on the SD card then the system will automatically play them whenever it's not executing events. The BGM files will be played sequentially starting from 001, up to 099 or the last file before the sequence is broken. Then it will restart from 001 again. For example, if file 007 does not exist then file 001 will restart after file 006 is played even if file 008 exists.

If file 001 does not exist then background music is disabled, even if files 002, 003... and etc. exist.

LCD example shows playing BGM file 001.

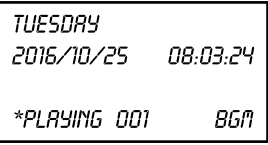

Instead of playing BGM files for background music, the system can play an external audio source (e.g. satellite music) via the AUDIO IN jack. The external audio source will be muted automatically during event execution.

If both the external audio source and the BGM files are present, they will be played at the same time.

# **Event - Emergency Message**

When not in the setup mode the system can be forced to stop the current playback/event (if any) at any time by pressing the EMGCY button. The system then proceeds in one the following ways:

#### **Route External Audio (AUDIO IN) To The Audio Outputs**

If the EMG file is missing on the SD card then the system will simply route the external audio (from AUDIO IN) to the audio outputs for as long as the EMGCY button is pressed down.

### **Play Emergency File Through The Audio Outputs**

If the filename is EMG.mp3 then the system will play the file through the audio outputs. The EMG file will always play to the end regardless of the button status. If the EMGCY button is released before the file ends, the EMG playback is over. If the EMGCY button is still pressed down when the file ends, the EMG playback will restart.

### **Play Emergency File Through The Phone Interface**

If the EMG file is named EMG#code.mp3 where code is a number of up to 4 digits, then the system will page the code and play the file through the phone interface. For example, if the filename is EMG#34.mp3 then the system will first dial 34, wait 2 seconds and then play the file through the phone interface one time. The audio outputs will be muted in the meantime therefore the emergency message will only play through the phone interface.

An external emergency button can be connected to the system via the EXT. EMGCY connector. It will serve the same functions as the internal one. See **Controls & Connectors** for details.

# **Convert/Reverse Schedule File**

A schedule file in the text format must be converted to a TAS file in order for the system to use. The conversion does the following:

- Syntax is checked and errors are pointed out.
- File is converted from text to data.
- Size of the converted file is checked and an error given if it's too big.

The conversion is done by using the MakeTAS program found on the system CD. This Windows program needs no installation - just copy it to a folder and execute it from there.

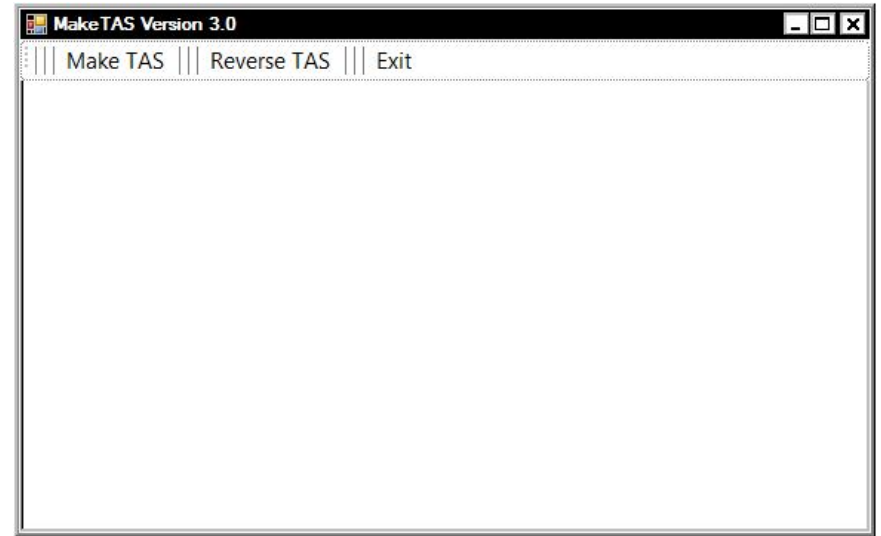

Click [Make TAS], navigate to and open the schedule file. The TAS file will then be generated and placed in the same folder if there are no errors. The TAS file has the same filename as the schedule file but with TAS added to the beginning. For example, the TAS file for abc.txt is TAS\_abc.txt. Note that although the TAS file has a txt file type it's not a text file anymore.

Error messages will be given for syntax errors and file size over-limit.

The TAS file should be copied along with message files to the SD card, but the original schedule file does not need to be copied.

Click [Reverse TAS] if you want to convert a TAS file back to a schedule file. Just navigate to and open the TAS file.

# **Sound Files & SD Card**

# **Sound Files**

Messages must be pre-recorded as MP3 files in the following format:

- CBR (Constant Bit Rate) or VBR (Variable Bit Rate)
- 320 Kbps maximum bit rate
- Mono or stereo (will be mixed into mono by the system)

Sound files in other formats must be converted to MP3.

Keep the first 3 characters of a filename unique since it is used by the system for identification. These 3 characters should not contain any space. Avoid using the following names reserved by the system:

EMG - the emergency file  $001 \approx 099$  - the background music files

### **Group Files**

A group has a single letter (A  $\sim$  Z) or digit (1  $\sim$  9) as its name. For example, the C group includes files C01, C02... up to C99 or when the sequence is broken. For example, if the card contains C01, C02, C04 but not C03, then the C group will include C01 and C02 only. In this case C04 belongs to no group and can be used as an independent sound file.

# **SD Card**

Only SD and SDHC cards are supported. The card must be formatted with FAT or FAT32 file system, which is usually the case for brand new cards.

Copy the converted schedule file (the TAS file) and all necessary sound files onto the card via an SD card reader. If telephone paging function is needed then the 12 touch tone files (TT0  $\sim$  TT9, TTP, TTS) found on the system CD must also be copied onto the card. All files must reside in the root folder.

Always turn the power off before inserting the card, or the system will not work properly.

# **Power Up**

Upon power on the system will do a self test which is called the POST (Power On Self Test).

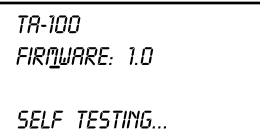

The POST basically reads the TAS file and verifies that all necessary files are there on the SD card. If any file is missing then the LCD will show an error message and the system will be halted. Note that the POST stops at the first error, it will not show the second error (if any) until the first error is corrected.

If the POST is passed the system will go into the operation mode. The LCD shows the current date & time and the "SYSTEM RUNNING" status.

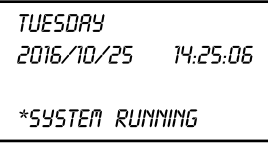

The following LCD example shows SD card error. The card could be missing, defective or of the wrong type.

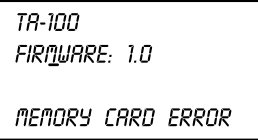

The following LCD example shows file ABC is not found on the SD card.

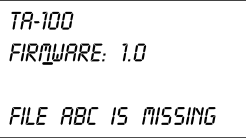

Note that for a file group the POST only verifies the existence of the first file (e.g. G01 for group G\*\*). This is due to the fact that the system has no way of knowing how many files the group should have.

# **Set Date & Time**

Press [SET] to enter the setup mode.

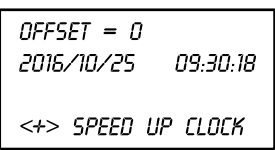

The cursor will be blinking over the OFFSET value which can be adjusted to correct clock error. Press either [PLUS] or [MINUS] to change the value: increase it by one to make the clock run 68 seconds slower per year, decrease it by one to make the clock run 68 seconds faster per year. If the clock error is within  $+/- 34$  seconds per year then no OFFSET adjustment is needed.

The OFFSET value is stored in nonvolatile memory and factory set to the optimal value (not necessarily 0), but may need adjustment if:

- The system operates in an environment much colder/hotter than  $25^{\circ}$ C.
- The system has aged a few years since the previous OFFSET adjustment.

If you do not wish to adjust OFFSET, press [NEXT] to move the cursor to the date/time line. The cursor on the date/time line is a underscore instead of a blinking block, as shown below.

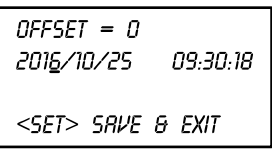

Press [PLUS]/[MINUS] to change value, [NEXT] to move to the next item.

After all necessary changes are made, press [SET] to save the changes and exit the setup mode. Or press [STOP] to discard the changes and exit.

The system has an internal rechargeable backup power that can keep the clock running for at least 24 hours without power, so that date & time would not be lost after power outages. But the internal backup power is not powerful enough to keep the whole system running during power outages.

# **Trouble Shooting**

# **1. Clock is too fast or too slow.**

Refer to *Set Date & Time* and adjust the clock offest accordingly. Do not adjust the clock offset unless the error is more than 34 seconds too fast/slow per year, otherwise the error will be even bigger.

# **2. Phone paging does not work.**

Make sure connections between the unit and the phone system are tight and secure. Test and make sure paging works with a phone.

If touch tone dialing cannot be heard from the internal speaker then there is something wrong with the TAS file.

If touch tone dialing can be heard from the internal speaker then its volume may be too low. Try turning the MSG VOLUME up.

# **Technical Specifications**

# **Audio Output**

1 x RCA Jack (600 Ohm balanced mono) 1 x 3.5mm Jack (unbalanced mono) 1 x RJ11 Phone Jack (for PBX paging)

# **Audio Input**

1 x RCA Jack (unbalanced mono)

**Sound File Support** MP3 (ISO 11172-3 up to 320 kbps)

### **Memory**

SD (2GB max.) & SDHC (32GB max.) Message Time: about 14 hours of 320 kbps MP3 on 2GB

#### **LCD Display**

20 x 4 (with backlight)

#### **Included Accessories**

1 x SD Card

- 1 x Power Adaptor
- 2 x Audio Patch Cord, RCA to 3.5mm (mono)
- 1 x Audio Patch Cord, 3.5mm to 3.5mm (mono)

# **Physical Dimensions**

285mm x 135mm x 50mm